#### Item browser

- > Displays all objects of the selected content type
- > Objects with gray label are imported to the project, but not used in any place
- > 4 zoom levels: From a list to a grid with 3 item sizes
- > Right-clicking object type opens a context menu that shows more actions

# Libarary navigator

- > Displays all content types of active project
- > Grayed items in Navigator shows that the project contains objects of that type, but they are not used in the current design
- > If the user adds object, which has a new type in the project, the type is added as a new item in Navigator
- > User can add/remove/rename sub-folders to Navigator in order to manage its contents
- > Right-clicking object type opens a context menu that shows more actions

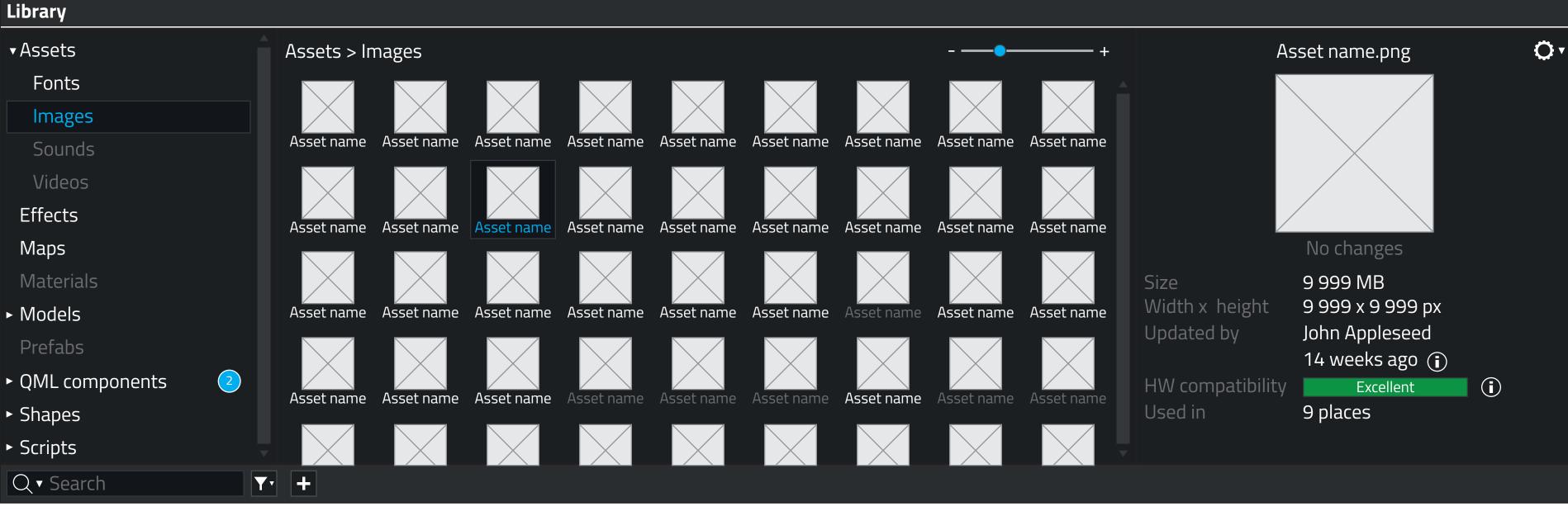

# Toolbar

- > Searching and filtering contents of Library
- > Adding/importing new items in Library
- > Space for additional commands, e.g., related to version controlling, ...

# **Object preview**

- > Preview and details about the object
- > Version controlling info
- > HW compability info
- > Where the object is used
- > Options menu (e.g. rename, duplicate, remove, ...)

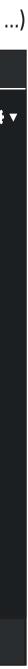

## My Components

- > Displays all components that the user has created, but not yet shared
- > The image is a preview of the component

| Library                |                                |
|------------------------|--------------------------------|
| ► Assets               | QML components > My components |
| Effects                |                                |
| Maps                   |                                |
| Materials              | Toggle butt Icon butto         |
| ► Models               |                                |
| Prefabs                |                                |
| • QML components       |                                |
| My components          |                                |
| Shared components      |                                |
| Default components 🛛 💈 |                                |
| ► Shapes               |                                |
| Scripts                |                                |
| ► Styles               |                                |
| Q • Search             |                                |

## Library Navigator > QML components

> My components. Contains all the components the the user has created, but not yet shared, in the project

> Shared components. Contains all custom components the the user and their team has created in the project > Default components. Quick 2 components that come with the new project and which are available for the team to edit them further

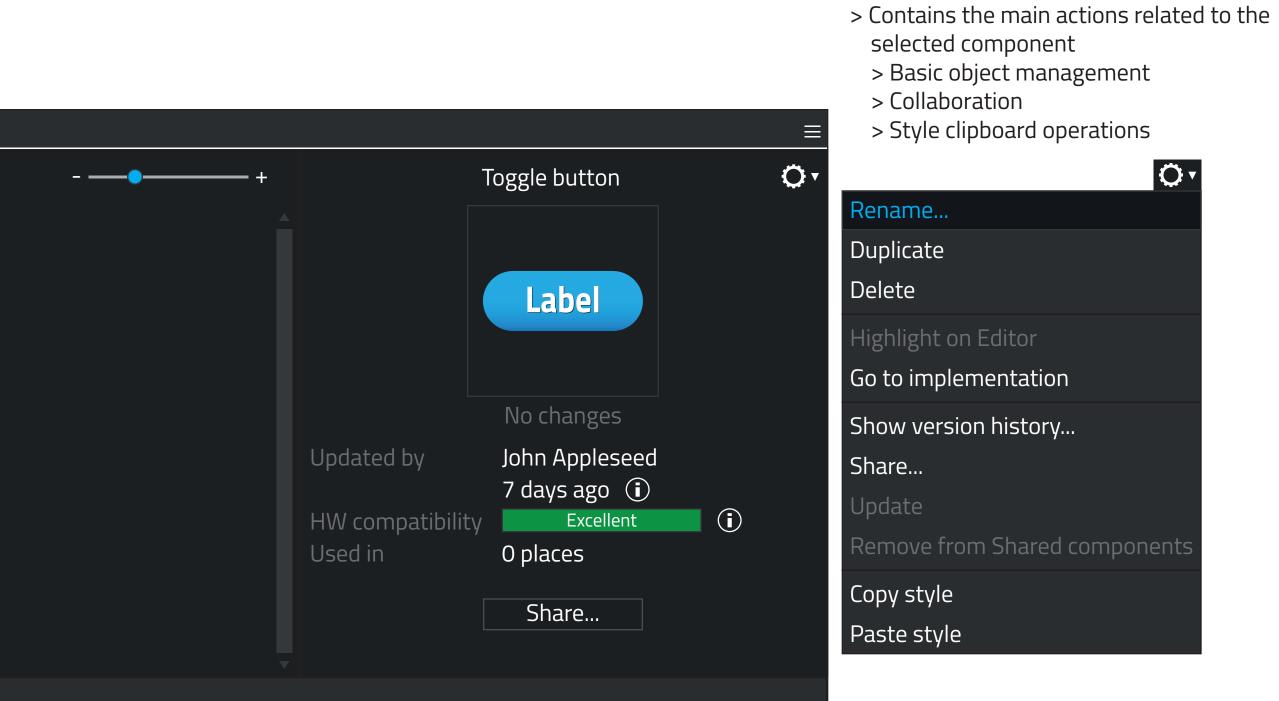

**Options menu** 

### Library Navigator

- > Items that are used in the current project have bolded, white labels
- > Items that are not used in the current project have gray, regular labels
- > Show components with available updates (2)

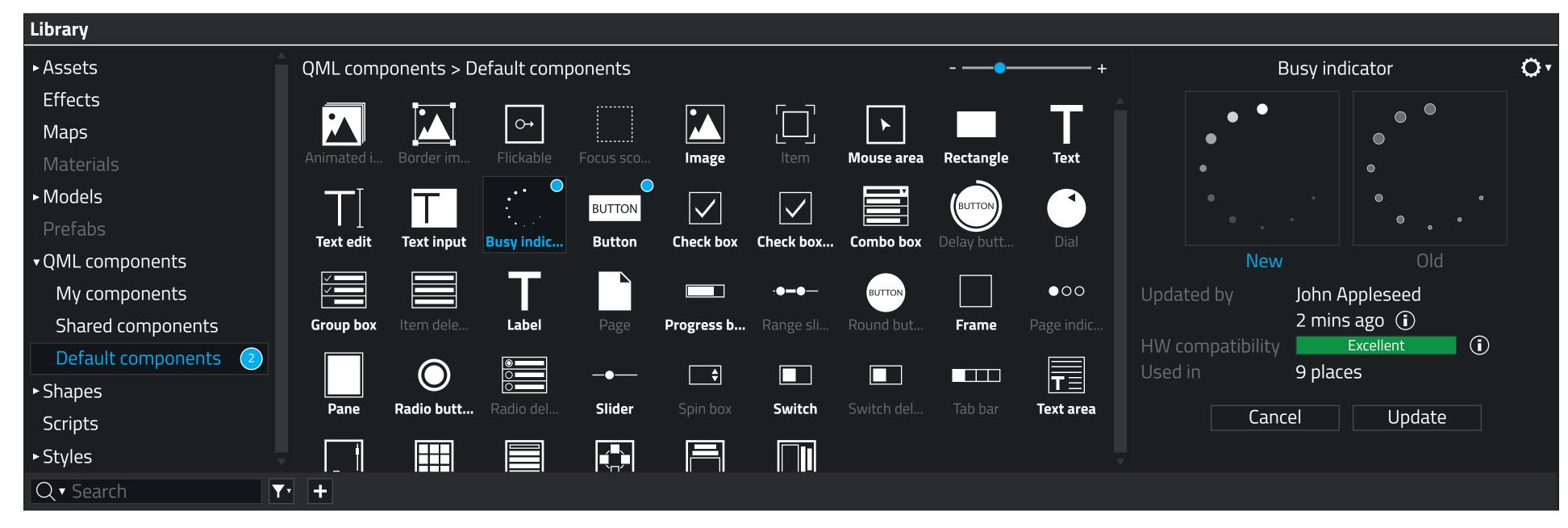

Library Navigator

Show available updates (2)

t have bolded, white labels oject have gray, regular labels es (2)

#### **Object preview**

> If the object has an update available, show information and controls related to the update